### **Проектирование безопасности SQL Server**

### 1. Конечные точки TCP

Конечные точки управляют возможностью подключения к экземпляру SQL Server и определяют допустимые способы коммуникации.

Подобно брандмауэрам в сети, конечные точки обеспечивают безопасность на границе между приложениями и экземпляром SQL Server.

#### 1.1. Типы конечных точек и полезные данные

У конечной точки есть два важных компонента: протокол передачи данных (*TCP* или *HTTP*) и полезные данные, определяющие поддерживаемый тип трафика. Существуют следующие типы полезных данных: ❑ SOAP; ❑ TSQL; **□ SERVICE BROKER;** ❑ DATABASE\_MIRRORING.

#### 1.1. Типы конечных точек и полезные данные

В Таблице 1 представлены допустимые сочетания протоколов передачи данных типов полезной нагрузки для конечных точек.

Таблица 1 – Протоколы передачи данных и типы полезной нагрузки для конечных точек

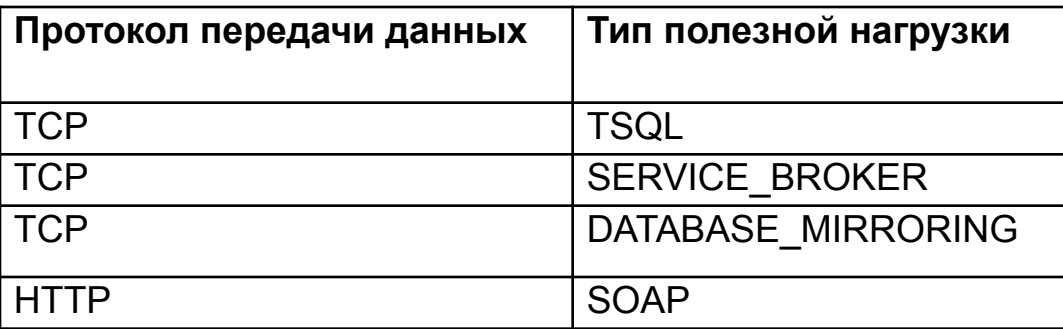

# 1.1. Типы конечных точек

#### и полезные данные

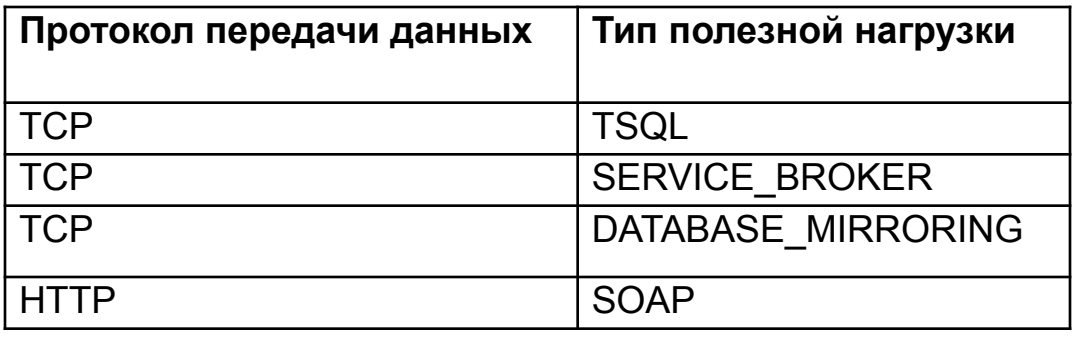

С помощью различных комбинаций протоколов передачи данных и типов полезной нагрузки выполняется предварительная фильтрация допустимого трафика еще до поступления команды на экземпляр SQL Server.

*Пример*. Пусть для конечной точки задан протокол TCP и тип полезной нагрузи TSQL.

В этом случае при попытке передачи через данную конечную точку трафика HTTP, SERVICE\_BROKER, DATABASE\_MIRRORING\_соединение будет отключено даже без проверки подлинности запроса. 5

# 1.1. Типы конечных точек

#### и полезные данные

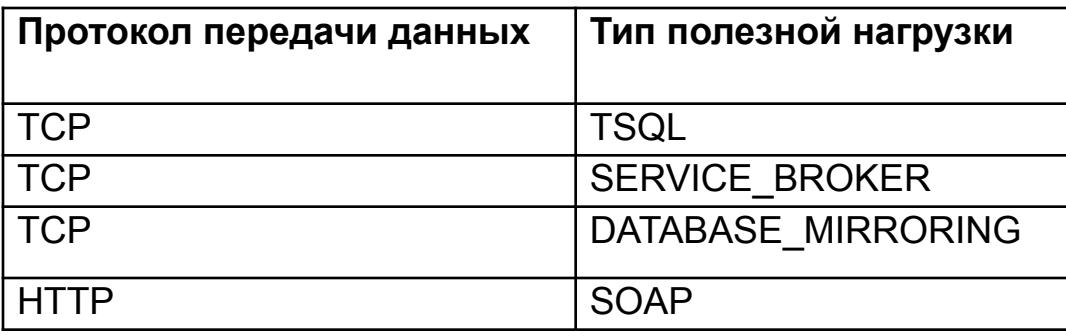

Этот процесс во многом подобен работе брандмауэров в сети.

Администраторы сети настраивают брандмауэры так, чтобы разрешить передачу трафика только через заданные UDP- и TCP-порты.

Любые попытки передачи запросов через заблокированные порты брандмауэр отклоняет.

Точно также запросы, формат которых не соответствует определению конечной точки, отклоняются.

6

### 1.2. Доступ к конечным точкам

 Даже если в поступающем на конечную точку трафике используются «правильные» протоколы передачи данных и тип полезной нагрузки, соединение все равно будет отключено, если не будет разрешений на доступ к данной конечной точке.

Доступ к конечной точке состоит из двух уровней:

1-й уровень. Управление доступом определяется состоянием конечной точки.

Конечная точка может находиться в одном из трех состояний:

- ❑ STARTED (запущено)
- ❑ STOPPED (остановлено)
- ❑ DISABLED (отключено)

### 1.2. Доступ к конечным точкам

2-й уровень управления доступом – разрешение на подключение к конечной точке.

Чтобы подключиться к конечной точке, у используемого приложением имени входа должно быть разрешение CONNECT на подключение к конечной точке.

### 1.3. Конечные точки TCP

У конечных точек TCP возможен один из трех типов полезной нагрузки: TSQL, DATABASE MIRRORING и SERVICE BROKER.

1.3.1. Аргументы конечных точек Конечные точки TCP можно настроить на прослушивание трафика по определенным IP-адресам и портам.

Для любых конечных точек TCP можно задать следующие два аргумента:

- ✔ LISTENER\_PORT
- ✔ LISTENER\_IP

Аргумент LISTENER PORT обязательный. Конечная точка TCP для полезной нагрузки TSQL, создаваемая для каждого экземпляра в ходе установки, настроена по умолчанию на ТСР-порт 1433 или другой порт для данного экземпляра.

Номера портов.

Поскольку в конечных точках DATABASE MIRRORING по умолчанию используется TCP-порт 5022, а в конечных точках TSQL -ТСР-порт 1433, то имеет смысл задавать в этих конечных точках другие номера портов.

Это позволит предотвратить возможные атаки или хотя бы затруднит их, при этом злоумышленникам придется воспользоваться сканером портов, а не просто вслепую подключиться к порту 1433 или 5022 для организации DoS-атаки («отказ в обслуживании») или другой попытки взлома.

Зачем так много усилий нужно приложить, чтобы создать соединение с экземпляром SQL Server еще до того, как начнется проверка подлинности пользователя?

В предыдущих версиях SQL Server любое приложение могло подключиться и передать любой запрос на сервер SQL Server.

Никто не проверял корректность запросов приложений, поэтому злоумышленникам было проще атаковать серверы SQL Server.

В SQL Server 2008 до постановки запроса в очередь на обработку выполняется проверка допустимости каждого запроса и отправившего его пользователя.

При попытке компрометации сервера SQL Server администраторы также могут немедленно закрыть доступ путем перевода соответствующей конечной точки в состояние  $DISABLED$ .  $11$ 

Аргумент LISTENER\_IP является необязательным и позволяет организовать очень мощный уровень безопасности в приложении.

В конечной точке можно задать IP-адрес, который будет прослушиваться.

По умолчанию у данного аргумента значение ALL, то есть конечная точка прослушивает все соединения, поступающие на все действительные IP-адреса на данном сервере.

Задав значение аргумента LISTENER\_IP, можно ограничить запросы на соединение отдельным сетевым интерфейсом.

При этом конечная точка будет прослушивать запросы, отправляемые лишь на указанный IP-адрес.

Пример. Код на языке T-SQL создает конечную точку *Database\_Mirroring*:

CREATE ENDPOINT [*Mirroring*] AS TCP (LISTENER\_PORT = 5022) FOR DATA\_MIRRORING (ROLE = PARTNER, ENCRYPTION = REQUIRED); ALTER ENDPOINT [Mirroring] STATE = STARTED;

При выполнении этого кода создается конечная точка, обслуживающая зеркальное сеансы зеркального отображения базы данных через порт 5022 и реагирующая на запросы с любых действительных IP-адресов.

Параметр ROLE = PARTNER означает, что в сеансах зеркального отображения, обслуживаемых данной конечной точкой, могут принимать участие лишь базы данных на текущем экземпляре SQL Server с ролью основной или зеркальной базы данных и при использовании алгоритма шифрования RC4.

Как получить информацию об имеющихся конечных точках?

Откройте среду SQL Server Management Studio, подключитесь к своей базе данных, откройте новое окно запроса и выполните следующий код:

SELECT \* FROM sys.endpoints SELECT \* FROM sys.tcp\_endpoints SELECT \* FROM sys.http\_endpoints SELECT \* FROM sys.database\_mirroring\_endpoints SELECT \* FROM sys.service broker endpoints

### 1.4. Создание участников

Участники (principals) предназначены для прохождения проверки подлинности и идентификации в экземпляре сервера или в базе данных.

- Участники подразделяются на две основные категории:
	- ❑ Имена входа/пользователи
	- ❑ Группы как на уровне экземпляра, так и на уровне базы данных.

### 1.4.1. Имена входа

 Для доступа к экземпляру пользователь должен пройти проверку подлинности, предоставив свои учетные данные серверу SQL Server для проверки.

Чтобы пользователи могли проходить проверку подлинности, необходимо создать имена входа для соответствующего экземпляра.

В SQL Server 2008 различают пять типов имен входа:

- Стандартное имя входа SQL Server (sa);
- Имя входа Windows;
- Группа Windows;
- Сертификат;
- Ассиметричный ключ.

 Администраторы баз данных создают стандартные имена входа и настраивают для них имя и пароль, которые и должны предъявлять пользователи при проверке подлинности.

Имя входа хранится в главной базе данных и сопоставляется локальному идентификатору безопасности (SID) в SQL Server.

Имя входа SQL Server также может быть сопоставлено имени входа Windows или группе Windows.

#### Для создания имени входа используют синтаксис:

```
CREATE LOGIN loginName { WITH <список параметров1> | FROM <источники>}
< список параметров 1> : : =
    PASSWORD = { 'пароль' | hashed_password HASHED} [ MUST CHANGE ]
    [ , <option_list2> [ …. ] ]
<список параметров2> : : =
   SID = sid | DEFAULT_DATABASE = база_данных
    | DEFAULT_LANGUAGE = язык
   CHECK EXPIRATION = \{ ON \mid OFF \}CHECK POLICY = \{ ON \mid OFF\} | CREDENTIAL = имя_учетных данных
<sources>: : =
    WINDOWS [ WITH <параметры_windows> [ …. ] ]
    | CERTFICATE имя_сертификата
    | ASYMMETRIC KEY имя_ассиметричного_ключа
<параметры windows> : : =
    | DEFAULT_DATABASE = база_данных
    | DEFAULT_LANGUAGE = язык
```
На время обслуживания базы данных, например пр развертывании нового кода или изменении структуры базы данных, необходимо запретить пользователям доступ к базе данных.

Для этого можно отозвать разрешения у имени входа, но впоследствии потребуется восстановить эти разрешения.

Чтобы закрыть доступ без изменений в разрешения для имени входа, можно отключить это имя входа, выполнив код:

ALTER LOGIN <имя\_входа> DISABLE

## 1.4.2. Пользователи базы

#### данных

 Система безопасности SQL Server работает по принципу отсутствия доступа по умолчанию.

Если пользователю явно не предоставлено разрешение, он не сможет выполнить соответствующее действие.

Чтобы предоставить доступ к базе данных, нужно добавить имя входа к базе данных как пользователя, выполнив команду:

```
CREATE USER имя_пользователя
   [ { { FOR | FROM }
     { LOGIN имя_входа
       | CERTIFICATE имя_сертификата
      | ASYMMETRIC KEY имя_ассиметричного_ключа }
     | WITHOUT LOGIN ]
  [ WITH DEFAULT SCHEMA = имя_схемы ] 20
```
# 1.4.2. Пользователи базы

#### данных

 В базе данных можно создавать пользователя, не связанного с именем входа.

Он так и называется – пользователь без имени входа (loginless user).

#### 1.4.3. Пример создания имен входа и пользователей базы данных

- 1. В меню Пуск (Start) щелкните правой кнопкой Мой компьютер (My Computer) и выберите Управление (Manage).
- Щелкните правой кнопкой узел Пользователи (Users) в папке Локальные пользователи и группы (Local Users and Groups) и выберите Новый пользователь (New User). Создайте учетную запись Windows и назовите ee TestAccount. Закройте консоль Управление компьютером (Computer Management).
- Выполните следующий код, чтобы добавить учетную запись Windows как ΙЗ. имя входа в свой экземпляр, указав вместо <имя\_компьютера> имя компьютера, на котором работает SQL Server.
	- -- Скобки необходимы !!!

**CREATE LOGIN [ <имя\_компьютера>\TestAccount ] FROM WINDOWS GO** 

#### 1.4.3. Пример создания имен входа и пользователей базы данных

∣4. Выполните следующий код, чтобы создать два собственных имени входа SQL Server, указав вместо <Введите\_здесь\_надежный\_пароль> надежный пароль, и добавив созданные учетные записи как пользователей в базу данных Firma. CREATE LOGIN Test WITH PASSWORD = '<Введите\_здесь\_надежный\_пароль>' CREATE LOGIN Test 2 WITH PASSWORD = '<Введите здесь надежный пароль>' GO **USE Firma** GO **CREATE USER Test FOR LOGIN Test CREATE USER Test2 FOR LOGIN Test2** 

```
GO
```
Выполните следующий код, чтобы создать пользователя без имени входа в базе 15. данных Firma: **USE Firma** GO **CREATE USER TestUser WITHOUT LOGIN** GO

#### 1.4.3. Пример создания имен входа и пользователей базы данных

- $|6.$ Выполните следующий код, чтобы просмотреть конечные точки, а также участников экземпляра и базы данных:
	- -- Участники на уровне экземпляра
	- SELECT \* FROM sys.asymmetric\_key
	- **SELECT \* FROM sys.certificate**
	- **SELECT \* FROM sys.credentials**
	- **SELECT \* FROM sys.linkenlogins**
	- **SELECT \* FROM sys.remote logins**
	- **SELECT \* FROM sys.server\_principals**
	- **SELECT \* FROM sys.sql logins**

**SELECT \* FROM sys.endpoints** GO

-- Участники на уровне базы данных **SELECT \* FROM sys.database principals** SELECT \* FROM sys.database role members GO

7. Выполните следующий код, чтобы переименовать учетную запись sa: **ALTER LOGIN sa WITH NAME MySaAccount** GO